## How to check wireless security in Linux systems?

To check wireless security in Linux systems, follow the steps below:

- 🛔 Priyanka Hiremath 🗸 Sanernow Managing SiteX.SecPod ~ Q Mon Jan 2 12:22:17 PM Checks Action Status Acti . ۲ Total Devices ∆ Linux U Sa Active Devices **Windows** ∉ MacOS 7 7 5 3 4 0 Newly Added Devices Q IICSV 7 Days → Not Scanned Devices Q ICSV 1 Day 🗸 A 1 Date 11 Date Group Host Name L Group Host Name desktop-cf8v9og windows 10 2022-12-15 01:13:03 PM IST No data available tom-ubuntux64-14 2022-12-15 01:36:28 PM IST new\_group5 Devices Based on Groups ■csv Devices Based on OS **E**CSV Device Count new\_group5
   windows server 2019 3 ubuntu windows 10 Win10 Ubunt All Devices Search for host name, group, MAC or IP Address 🛛 🕄 🕄 🕇 Filter 15 🗸 🗖
- 1. Go to **Endpoint Management** module in SanerNow.

- 2. Click on Checks.
- 3. On the right-hand side, from the drop-down list select 'Network Management'.

| san    | ernow Managing                         | SiteX.SecPod 🗸           |                     | Mon Jan 2 12:22:29 PM 🙆 🛓 Priyanka Hi Checks Actions Action Status |                    |                                    |                                                                                                    |  |
|--------|----------------------------------------|--------------------------|---------------------|--------------------------------------------------------------------|--------------------|------------------------------------|----------------------------------------------------------------------------------------------------|--|
| •      | Network Segments                       | Endpoint                 | Protection Software | Ection Software Sensitive Data Detection                           |                    | alth                               | Actions Action Status 🗬                                                                                                    |  |
|        |                                        |                          |                     |                                                                    |                    | Windows                            | <ul> <li>Network Management</li> </ul>                                                                                              |  |
| 9<br>3 | Applications with<br>Unknown Publisher |                          |                     | Startup Applications                                               | ARP Cache DHCP     |                                    | Application Management<br>Network Management<br>Patch Management<br>Computer Information<br>Process Management<br>Device Management |  |
|        | DNS Cache                              | Firewall Policies        | Network Interfaces  | Open Ports                                                         | Wireless Security  | Wireless Signal Quality            | System Security<br>Service Management<br>User Management<br>Patches                                                                 |  |
|        | Installed Patches                      | Updates Marked<br>Hidden | WSUS-SCCM Status    | Active Directory Details                                           | BIOS               | Disk                               | Disk Space less than<br>100MB                                                                                                    |  |
| I      | Operating Systems<br>Information       | RAM or CPU Threshold     | RAM or CPU Usage    | Run Command History                                                | Scheduled Programs | System Up-time More<br>than 7 days | Volumes                                                                                                    |  |

4. Select the operating system: **Linux**.

| Nernow Managing                        | SiteX.SecPod 🗸     |                              | •                        |                   | Q Mon Jan 2 1:22:14 PM | 🙆 🛔 Priyanka Hiremath            |  |
|----------------------------------------|--------------------|------------------------------|--------------------------|-------------------|------------------------|----------------------------------|--|
|                                        |                    |                              | Checks Actions           |                   |                        | ns Action Status 🖷               |  |
| Network Segments                       | Endpoint f         | Protection Software          | Sensitive Data Detection | System Health     |                        | Tools                            |  |
|                                        |                    |                              |                          |                   | Linux ~                | Network Management 🗸 🗸           |  |
| Applications with<br>Unknown Publisher | ARP Cache          | DHCP                         | DNS                      | Firewall Policies | Hos Common             | IP Forwarding Status             |  |
| IP Table Rules                         | Network Interfaces | Open Ports                   | RPC Connection           | RPC Program       | System Route           | Wireless Security                |  |
| Wireless Signal Quality                | Mounted Disk       | Important Missing<br>Patches | BIOS                     | Boot Menu Entries | Cron                   | Disk                             |  |
| Disk Space less than<br>100MB          | Grub Boot-loader   | High CPU Usage               | Kernel Information       | Kernel Modules    | Kernel Parameters      | Operating Systems<br>Information |  |

5. The checks corresponding to network management for Windows are highlighted in green.

6. To schedule the query execution for the agent, click on **Trigger**. You need to fill up query trigger settings:

• Set the Query run count time in seconds.

| Sanernow Managing SiteX.SecPod                                                                                                    | *                                                                                               | <b>A</b>                                                                                                    | O Mon Jan 2, 12:39:09 PM | 🛔 Priyanka Hire | math 🗸        |
|----------------------------------------------------------------------------------------------------|-------------------------------------------------------------------------------------------------|----------------------------------------------------------------------------------------------------|--------------------------|-----------------|---------------|
| EM                                                                                                    | Query Trigger Settings                                                                          |                                                                                                    | ×<br>cks Actions         | Action Status   | - #           |
| <ul> <li>Name Wireless Security - Window</li> <li>Description Check wireless security in</li> <li>Result Pane</li> <li>Result Pane</li> <li>Possible Actions</li> <li>Network connection kill</li> </ul> | Query run count<br>Run query every<br>Schedule options<br>How often<br>Query Trigger Time Frame | 3       ↓       time(s)         3       ↓       minute(s)         0       Immediate       Daily       Weekly       Monthly       Date         HH ∨ MM ∨ AM ∨       02       M ∨ AM ∨       Immediate       Immediate       Immediate         00       01       01       01       Immediate       Immediate       Immediate         HH ∨ MM ∨ AM ∨       02       M ∨ AM ∨       Immediate       Immediate       Immediate         01       01       01       Immediate       Immediate       Immediate       Immediate         01       01       01       Immediate       Immediate       Immediate       Immediate         02       MM ∨ AM ∨       02       M ∨ AM ∨       Immediate       Immediate       Immediate         03       01       01       Immediate       Immediate       Immediate       Immediate         03       01       01       Immediate       Immediate       Immediate       Immediate       Immediate         03       01       11       12       Immediate       Immediate       Immediate         01       12       13       Immediate       Immediate       Immediat       Immediate | Los Actoria              | Q II a          | +             |
| Copyright © 2008-2022 SecPod Technologies. All rights reserv                                                                                                    | ed                                                                                              | 20. 👻                                                                                                    |                          | Ver             | rsion 5.2.1.5 |

- Set the time in minutes to run the query often.
- In Schedule options pane, set the **Query Trigger Time Frame**.
- Click on **Update**.
- 7. Click on the '**Scope**' to choose the scope of the query.

| sa | nernow                             | Managing SiteX.SecPo                                    | d ~                                                                                                    |           |                 |                       | an 2 1:53:36 PM  | 💄 Priyanka Hire | emath 🗸      |
|----|------------------------------------|---------------------------------------------------------|----------------------------------------------------------------------------------------------------|-----------|-----------------|-----------------------|------------------|-----------------|--------------|
| EM |                                    |                                                         | Select Groups/Devices                                                                                                    |           |                 |                       | ×<br>cks Actions | Action Status   | -#           |
|    | Name<br>Description<br>Result Pane | Wireless Security - Linux<br>Check wireless security in | <ul> <li>centos</li> <li>v inew_group5</li> <li>v ubuntu</li> <li>Win10</li> <li>windows 10</li> <li>windows server 2019</li> </ul> | No result | s Tound!        | Type here to search × | Search           | Submit          |              |
|    |                                    | nnection kill                                           |                                                                                                    |           | Created Actions |                       |                  |                 |              |
|    | Copyright © 2008-2022              | SecPod Technologies. All rights rese                    | nved.                                                                                                    |           |                 |                       |                  | Ve              | rsion 5.2.1. |

8. To send the query to agent, click on '**Submit**'.

9. In the **Result Pane**, you can check wireless security information on Linux systems.

10. You can take possible actions according to the results. Possible actions are specified at the bottom pane. Click on the desired action, you will be redirected to Create Response page. In Created Actions, you will find all the responses created for the following check.

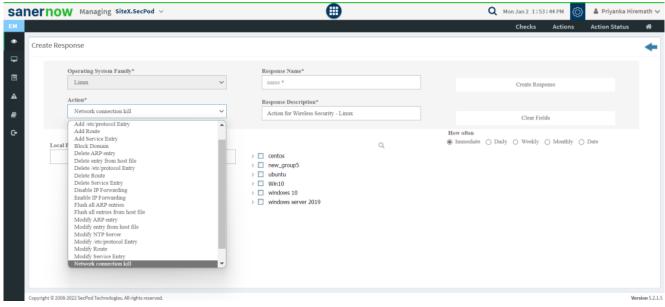

Now you know how to check wireless security on Linux system.